# **GCSEPod Overview**

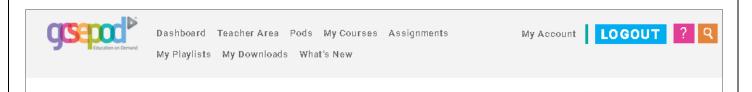

#### **Pods**

You use this area to browse for Pods by topic. Choose your Department and then your Subject. You are then presented with the Topics.

The topic is split into 'Titles' and each title has a number of Pods.

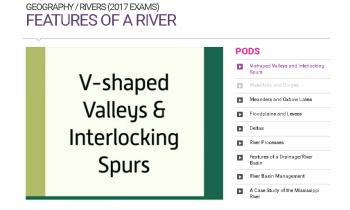

### My Courses

In this section the pods are arrange by Examination.

You can view all the pods linked to a single exam paper.

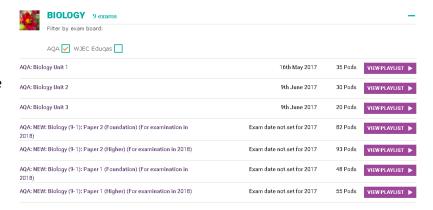

### **Assignments**

The Assignments area is used to set a Pod or Pods to a class for a lesson task or for homework. Setting an assignment also allows you to add questions to a pod.

There are questions to choose from a bank, or you can write your own. Questions can be multiple choice or free text. Multiple choice are computer marked. 'Boost Pods' are allocated to a student if they get questions wrong.

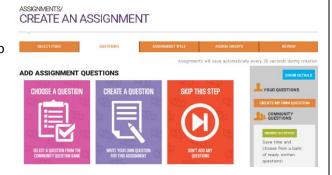

## My Playlists

This is where you group together a collection of pods into single playlist. The playlist can then be shared with student